# **Die Online-Ausweisfunktion des neuen Personalausweises**

Ihr neuer Personalausweis eröffnet Ihnen die Möglichkeit, sich im Internet oder an Automaten eindeutig zu identifizieren. Dieses Merkblatt soll Sie über die Zusatzfunktion informieren. Weitere Informationen können Sie den Webseiten des Bundesinnenministeriums [www.personalausweisportal.de](file://aa.bund.de/madrivw/madri-rk-102/Pass-Perso/Pass-und%20Perso%20AKTUELL/neu/www.personalausweisportal.de) und des Bundesamts für Sicherheit in der Informationstechnik (BSI) [www.bsi-fuer-buerger.de](http://www.bsi-fuer-buerger.de/) entnehmen.

## **1. Was ist die Online-Ausweisfunktion?**

Mit der Online-Ausweisfunktion können Sie Ihre Identität im Internet und an Automaten sicher und eindeutig belegen. Darüber hinaus lässt sich mit dieser Funktion die Identität Ihres Gegenübers im Netz zuverlässig feststellen. Überall, wo Sie dieses Logo O finden, können Sie Ihren Personalausweis online einsetzen und z.B. über das Internet eine Kfz-Versicherung abschließen, ein Bankkonto eröffnen oder eine Meldebescheinigung beantragen. Eine Übersicht über die Dienste, bei denen Sie die Online-Ausweisfunktion bereits jetzt nutzen können, finden Sie unter [www.personalausweisportal.de.](http://www.personalausweisportal.de/)

#### **2. Erstmalige Nutzung der Online-Ausweisfunktion**

Nach der Beantragung Ihres Personalausweises erhalten Sie einen Brief mit einer vorläufigen (fünfstelligen) PIN. Zur erstmaligen Nutzung der Online-Ausweisfunktion müssen Sie die vorläufige PIN durch eine persönliche (sechsstellige) PIN ersetzen. Das können Sie bei Abholung des Personalausweises bei Ihrer Auslandsvertretung erledigen oder an Ihrem Computer.

Ausweisinhaber unter 16 Jahren erhalten ihren Personalausweis immer mit ausgeschalteter Online-Ausweisfunktion. Das erstmalige Einschalten der Online-Ausweisfunktion nach Vollendung des 16. Lebensjahres ist kostenfrei.

## **3. Was benötige ich zur Nutzung der Online-Ausweisfunktion?**

- Ihren Personalausweis mit eingeschalteter Online-Ausweisfunktion
- Ihre persönliche, sechsstellige PIN
- Ein geeignetes Kartenlesegerät oder ein geeignetes Smartphone bzw. Tablet
- Eine Software, die eine sichere Verbindung zwischen dem Personalausweis und dem Lesegerät ermöglicht, z.B. die AusweisApp2 (kostenlos herunterladbar unter [www.ausweisapp.bund.de\)](http://www.ausweisapp.bund.de/)

## **4. Wie funktioniert die Online-Ausweisfunktion?**

- Sie rufen den gewünschten Online-Dienst auf und starten den Identifizierungsprozess. Jetzt können Sie sehen, wer Ihre Daten erhalten wird und welche Daten Ihr Gegenüber abfragen möchte.
- Sie verbinden Ihren Personalausweis mit dem Kartenleser oder mit dem Smartphone/Tablet.
- Sie stimmen der Abfrage durch Eingabe Ihrer persönlichen Geheimnummer (PIN) zu.
- Der Chip prüft die staatliche Berechtigung des Anbieters zur Nutzung der Online-Ausweisfunktion und übermittelt Ihre Daten sicher mit Ende-zu-Ende-Verschlüsselung.

# **5. Informationen zum sicheren Umgang mit der Online-Ausweisfunktion**

- Bewahren Sie den Personalausweis immer sicher und getrennt von der PIN auf.
- Wählen Sie eine sichere PIN, also keine Zahlenfolge, die auf dem Personalausweis aufgedruckt ist (z. B. das Geburtsdatum) oder leicht zu erraten wäre (z. B. "123456").
- Geben Sie Ihre PIN nicht an Dritte weiter. Notieren Sie die PIN keinesfalls auf Ihrem Personalausweis.
- Nehmen Sie nach dem Auslesen Ihrer Daten Ihren Personalausweis wieder vom Kartenlesegerät.
- Aktualisieren Sie regelmäßig Ihr Betriebssystem, Ihr Antivirenschutzprogramm und Ihre Firewall.

## **6. Weitere Funktionen neben der Online-Ausweisfunktion**

#### **Die Unterschriftsfunktion**

Der Personalausweis ist für die Unterschriftsfunktion (qualifizierte elektronische Signatur) vorbereitet. Damit können Sie z. B. Verträge verbindlich und elektronisch unterschreiben.

#### **Die Biometriefunktion**

Im Chip des Personalausweises sind Ihr Lichtbild und, wenn Sie möchten, Ihre Fingerabdrücke gespeichert. Nur bestimmte staatliche Behörden (z. B. Polizei und Grenzbehörden) können diese Daten mit einem speziellen Lesegerät aus dem Personalausweis auslesen.

# **7. Hilfe bei Diebstahl oder Verlust**

Auch wenn Sie Ihren Personalausweis verlieren sollten – ohne Ihre PIN kann niemand Ihre Daten auslesen. Melden Sie den Verlust bei einer Personalausweisbehörde im In- oder Ausland und lassen Sie die Online-Ausweisfunktion sperren. Die Sperrung stellt sicher, dass jeder Missbrauchsversuch sofort erkannt wird. Sie können die Online-Ausweisfunktion direkt in Ihrer Personalausweisbehörde oder telefonisch über den Sperrnotruf sperren lassen. Die Sperrung können Sie in Ihrer Personalausweisbehörde wieder aufheben lassen, wenn Sie Ihren Personalausweis wiederfinden.

# **Bitte beachten Sie, dass Sie bei einer Sperrung über den Sperrnotruf Ihr Sperrkennwort benötigen. Dieses finden Sie im Brief, mit dem Ihnen auch Ihre vorläufige PIN mitgeteilt wurde. Sperrnotruf – +49 116 116 sowie +49 30 40 50 40 50 (rund um die Uhr erreichbar)**

**(3,9 ct/Min. aus dem dt. Festnetz, aus dem Mobilfunknetz max. 42 ct/Min., aus dem Ausland evtl. höhere Gebühren)**

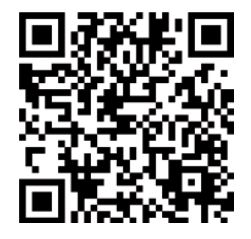

QR-Code mit dem Smartphone scannen. Film und Informationen au[f www.personalausweisportal.de](http://www.personalausweisportal.de/)

August 2017